## **Sciences Po Strasbourg**

de l'Université de Strasbourg École

# **Initiation à la bureautique**

**Maria VÉGOU,** Formateur

### **Plan de cours:**

#### **Première partie**

1. Créer des documents optimisés :

- Saisir correctement, en utilisant l'espace que pour séparer deux mots
- Placer les paragraphes
- Personnaliser les taquets de tabulations
- 2. Concevoir des tableaux :
	- Habillage par le texte
	- Orientation portrait/paysage (sections)
- 3. Insérer des objets illustration pour faire parler votre texte :
	- Images, zone de texte, formes, SmartArt, WordArt
	- Graphique venant des documents Excel
- 4. Créer les en-têtes et pied de page d'un document à plusieurs pages
- 5. Insérer une note de bas de page
- 6. Créer et enregistrer un document modèle :
	- Utiliser le modèle
	- Modifier le modèle
- 7. Créer et enregistrer un document PDF, à partir du document Word

#### **Deuxième partie**

- 1. Analyser le document à obtenir :
	- Comporte-t-il plusieurs sections ?
	- Comporte-t-il des tableaux ?
	- Comporte-t-il différents en-têtes et pied de page ?
	- Comment sont-elles orientées les pages ?
- 2. Gérer les sections, les en-têtes et pied de page, multi colonnes, orientation portrait/paysage, gestion de marges
- 3. Utiliser les styles prédéfinis
- 4. Afficher le plan du document
- 5. Créer une table de matières automatique

## **Sciences Po Strasbourg**

de l'Université de Strasbourg École

#### **Microsoft Excel**

- 1. Maîtriser les éléments de l'interface du logiciel :
	- Onglets / Ruban / feuilles / lignes / colonnes / cellules
- 2. Saisir : texte, nombres, dates
- 3. Format de cellules
- 4. Mettre en forme un tableau
- 5. Créer des formules personnalisées
- 6. Utiliser les fonctions de base : SOMME(), MOYENNE(), MIN(), MAX(), NB()
- 7. Utiliser les fonctions : SI(), SOMME.SI()
- 8. Créer un graphique
- 9. Créer et gérer une base de données :
	- Tris et filtres automatiques
	- Sous-totaux
	- Tableaux croisés dynamiques
	- Graphiques croisés dynamiques
- 10. Utiliser les fonctions : RANG(), RECHERCHEV()
- 11. Utiliser les fonctions sur les chaînes de caractères
- 12. Insérer un tableau Excel dans un document Word

#### **Microsoft PowerPoint1**

(En introduction quelques conseils sur les points de qualités d'une bonne présentation)

- 1. Maîtriser les éléments de l'interface du logiciel :
	- Onglets / Ruban / diapositifs / modes d'affichage
- 2. Gérer les diapositifs :
	- Supprimer / dupliquer / déplacer
- 3. Utiliser un modèle de présentation
- 4. Créer son modèle : masque de diapositives
- 5. Définir des effets d'animation
- 6. Définir des effets de transition
- 7. Exécuter le diaporama
- 8. Imprimer des documents associés

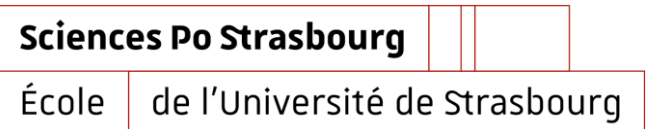

# **Je voudrais porter à votre attention la remarque suivante :**

Le nombre d'heures consacré à l'option Bureautique étant limité, ce logiciel est étudié très rapidement. Pourtant de plus en plus utilisé par les étudiants, il mériterait plus de temps.

Par ailleurs et au vue de l'expérience, l'étude du programme ci-dessus, sur Word et Excel est incompressible.

### **Contact :**

Maria VÉGOU :

- Tél : 06 79 32 03 33
- Courriel : [maria.vegou@laposte.net](mailto:maria.vegou@laposte.net)